# **Thank you for accessing the Encyclopedia of Functional Foods.**

The forever growing field of functional foods for chronic diseases brings together research scientists, medical doctors, food manufacturers and consumers who are committed to the present-day major health issues to discuss the contribution of functional food compounds and functional foods in the management of Diabetes, Obesity, Cardiovascular Disorders, Cancer and other diseases. The encyclopedia showcases the numerous ideas and contributions made in the field of functional foods and chronic diseases, demonstrating the current progress and evolution that will undoubtedly change the lives of millions of people.

This encyclopedia contains abstract/summaries of all content published in the Functional Foods in Health and Disease, Bioactive Compoundsin Health and Disease, and Functional Food Science journals. It also includes abstracts from recent international conferences and summaries of chapters from our published textbooks.

In addition, this encyclopedia will be updated with all future content abstracts released by Food Science Publisher. New content will be added at the start of each month; with the prior month's abstract being added to the beginning of the encyclopedia for quick reference.

Our editorial boards can be found within the introduction section at the beginning of the encyclopedia while our article submission guidelines can be found at the end in the concluding section of the encyclopedia.

## *User Outline*

To access the encyclopedia, use the provided link and an approved password. Upon accessing the encyclopedia, you should see the following:

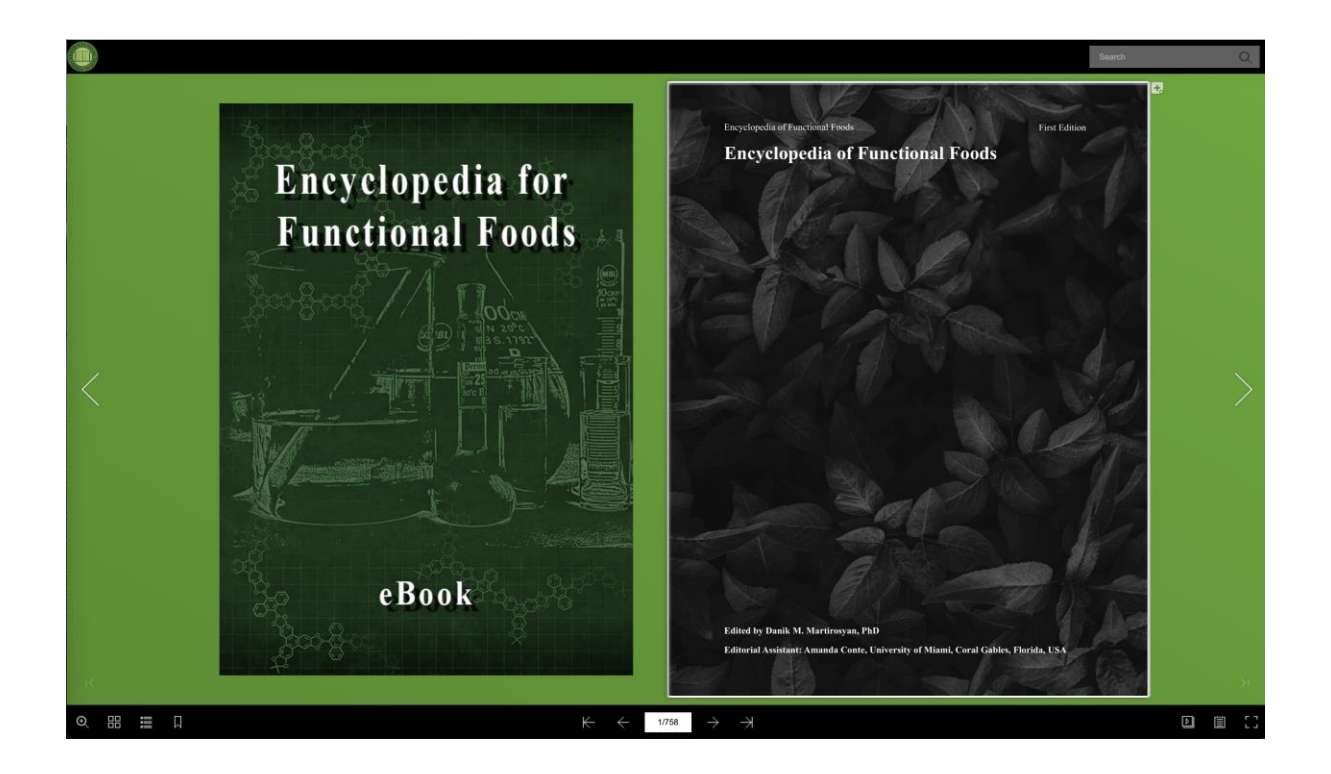

Arrows on the right and left side of the screen can be used to scroll through the encyclopedia pages as well as the buttons in the middle of the bottom menu bar. The left and right arrow keys on your keyboard can also be used.

The platform hosting the encyclopedia can be used to search for keywords, zooming in, adding notes, and making annotations. These features are accessible via the menu bars that run along the top and bottom of the encyclopedia. Outlines of these systems can be found below:

# *Search*

The search feature can be found on the right side of the top menu bar. The search feature searches for abstracts that contain all words

entered. To clarify, as an example - searching for two words "vitamins" "nutrition" will return only abstracts that contain the words "vitamins" "nutrition".

# *Zoom*

The zoom feature can be found on the left side of the bottom menu bar. Clicking the magnifying lens icon will increase the size of the currently opened page. Clicking on the icon again will zoom the page back out.

## *Notes*

The notes feature can be found on the top right corner of the encyclopedia pages. By clicking on the icon, a window will pop up allowing for text notes to be added.

## *Annotations*

The annotations feature can be found on the bottom right side of the bottom menu bar. By clicking on the icon, drawing tools will pop up allowing for notations to be added.

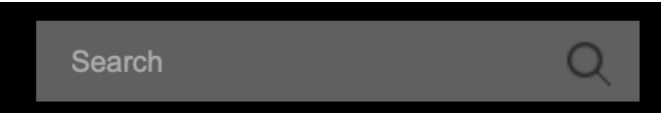

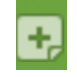

 $\Theta$ 

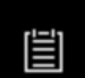